# [en] What steps are necessary to set up a campo account?

05.05.2024 10:51:29

## **FAQ-Artikel-Ausdruck**

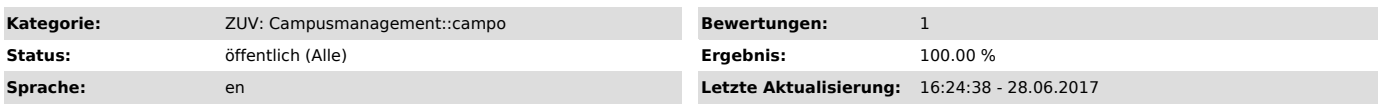

*Symptom (öffentlich)*

#### *Problem (öffentlich)*

I need to access campo to apply for a degree programme and/or to enrol. What do I have to do?

### *Lösung (öffentlich)*

User group Necessary steps

- 
- Applicant Set up your personal account at www.idm.fau.de.<br>If you already have a personal IdM account: Continue with "Request campo account".<br>If you do not yet have a personal IdM account:<br>- Click on "Registration", fill ou
- 

- Accept the FAU terms of use. - Set up your security questions. They allow you to recover your password if you have forgotten it. - Set up your password.

Applicant<br>FAU employee Request campo account.<br>- Log in to IdM "https://www.idm.fau.de".<br>- Click on "Activate" under Settings > Account request in the campo section<br>- Wait to receive the confirmation e-mail from campo.

FAU employee Request the campo roles that you need for your working area at the responsible authority. For questions please refer to campo@fau.de ["mailto:campo@fau.de"].

#### Applicant,

FAU student

FAU employee Log in at "https://www.campo.fau.de". - Your username and password for campo are identical to your login information for IdM.

- Applicants should only use the local login, i.e. enter their username and password in the upper right hand corner of the campo website and click on 'Login'.

- FAU students and employees should only use the SSO login via the corresponding link in the upper right hand corner of the campo website.